# **Natural Resources Lesson Plan: Grade 4**

Grade Level**: Fourth Grade |** Duration: **Two days, 30 minutes per lesson**

## **Objective**

In this lesson, fourth graders use BrainPOP resources to define then sort examples of renewable and nonrenewable resources.

#### Students will:

- **1. Build Background Knowledge:**
	- Watch the BrainPOP Natural Resources movie.
- **2. Think and Do:**
	- Vocabulary: Define vocabulary and use in a sentence.
	- Sortify Game: Sort natural resources into categories.
- **3. Assess:**
	- Take the Natural Resources quiz.

#### **Preparation**

- Preview the BrainPOP movie Natural [Resources](https://www.brainpop.com/science/energy/naturalresources/) to plan for any adaptations.
- Create and schedule Day 1 assignment: Natural [Resources](https://www.brainpop.com/science/energy/naturalresources/) Movie and [Vocabulary](https://www.brainpop.com/science/energy/naturalresources/vocabulary/).
- **•** Create and schedule Day 2 assignment: Natural [Resources](https://www.brainpop.com/science/energy/naturalresources/) Movie, [Sortify](https://www.brainpop.com/games/sortifynaturalresources/?topic_id=a9d34963a0446cc2) Game, and [Quiz.](https://www.brainpop.com/science/energy/naturalresources/quiz/)

### **Before the Lesson**

Background knowledge helps students make sense of new ideas and experiences. To activate prior knowledge, ask these questions:

- *●* Paper comes from plants, like trees. Can you think of other things you use that come from the environment?
- *●* What does 'renew' mean? What are some examples of things that can be renewed?

© BrainPOP. All rights reserved. For information on BrainPOP trademarks & copyrights, visit brainpop.com/trademarks.

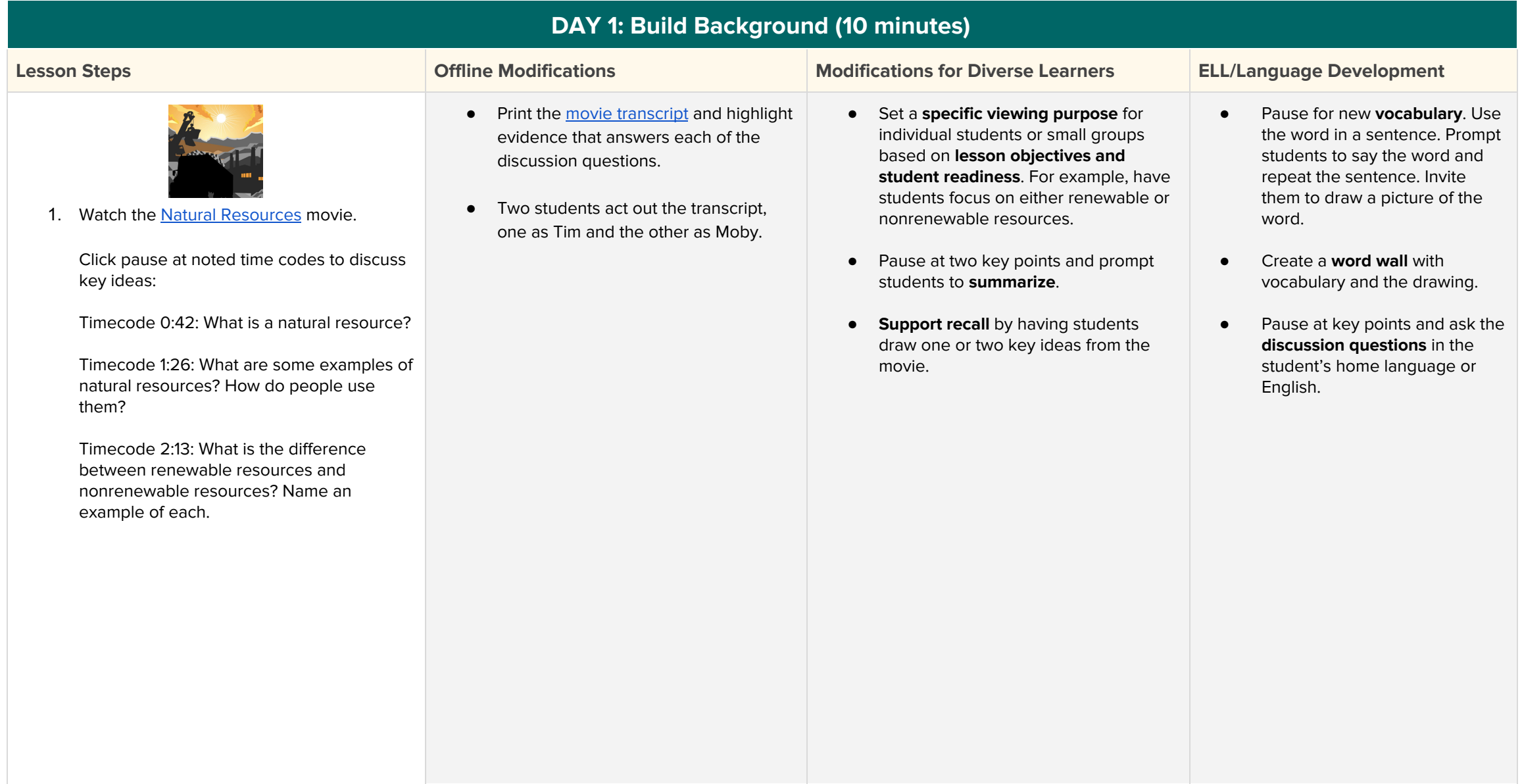

© BrainPOP. All rights reserved. For information on BrainPOP trademarks & copyrights, visit brainpop.com/trademarks.

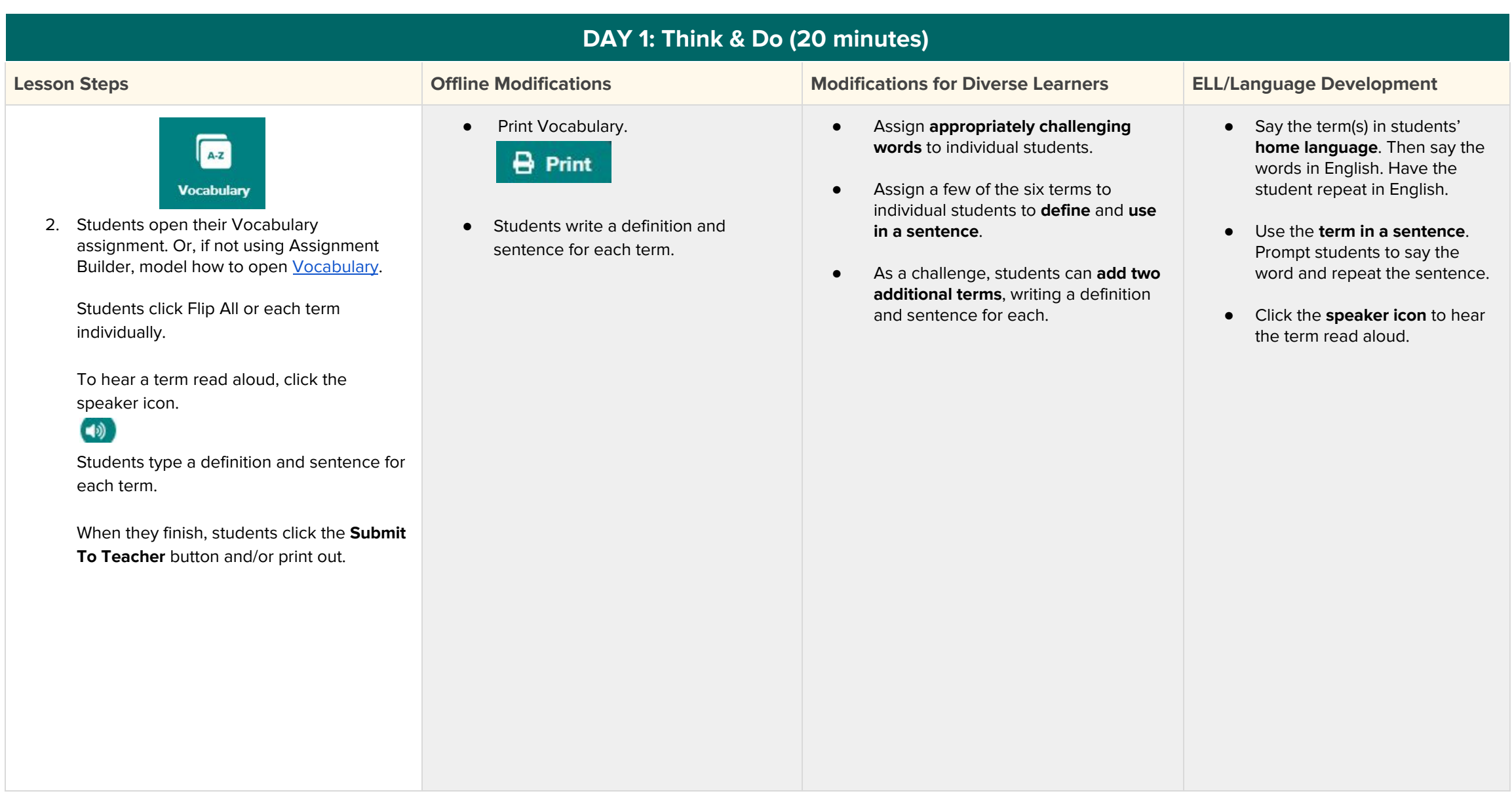

© BrainPOP. All rights reserved. For information on BrainPOP trademarks & copyrights, visit brainpop.com/trademarks.

# **DAY 2: Build Background (5 minutes)**

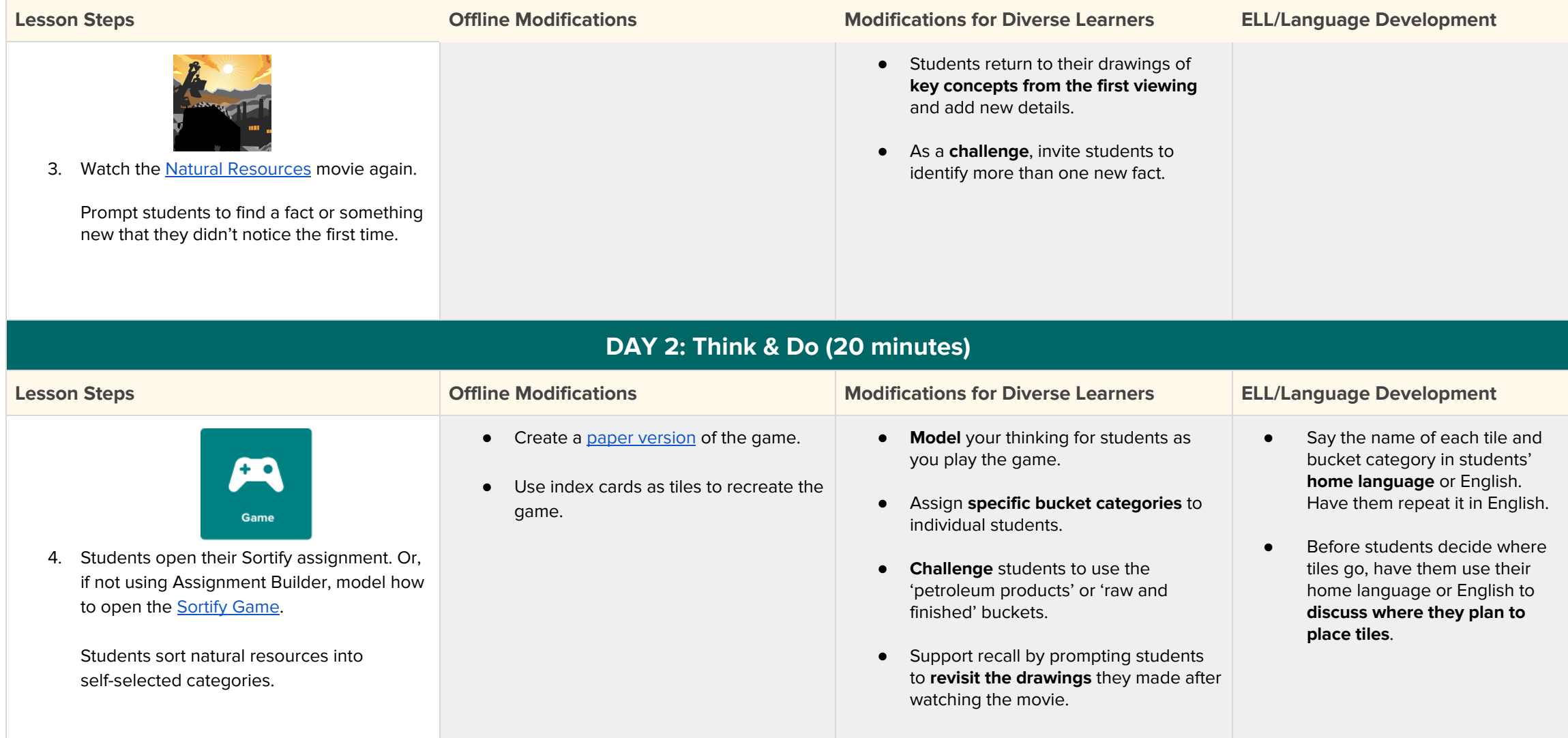

Students click each bucket to review and submit. When they finish, students click the **I'm Done** button then the **Submit To Teacher** button.

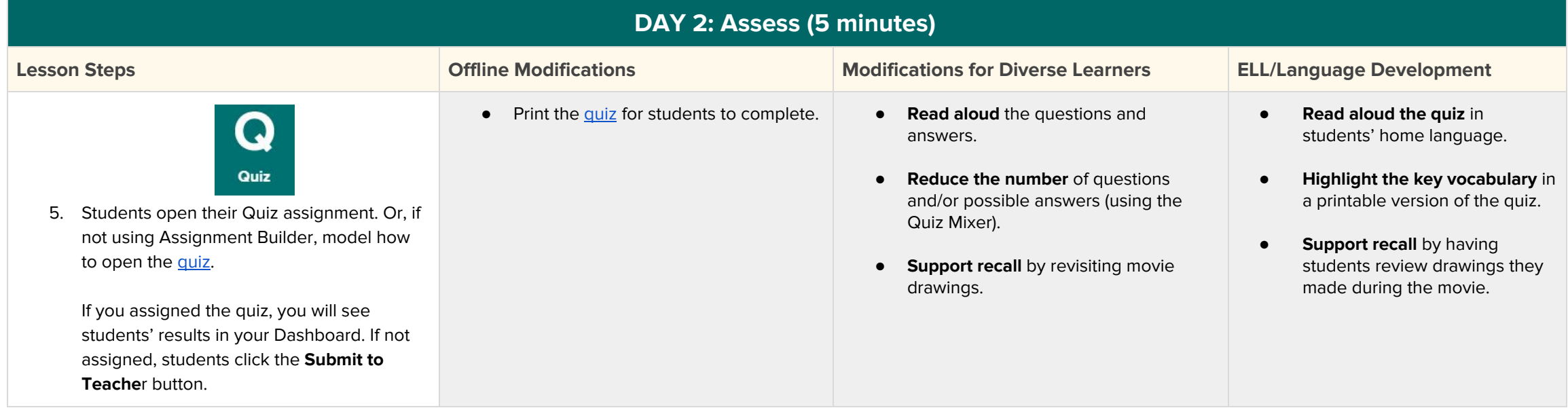